# PayCloud 6.8.20 Releases

User Guide - Table of Contents

**[Enhancements](#page-1-0)** 

CE [Payments](#page-1-1)

**Other PayCloud [Enhancements](#page-3-0)** 

**Bug [Fixes](#page-3-1)** 

## <span id="page-1-0"></span>Enhancements

## <span id="page-1-1"></span>CE Payments

#### ● **Settlement Report**

Use Case: Several improvements were made to the CE Payments Settlement Report in PayCloud. This includes the ability to see the breakdown of Club Paid and Member Paid fees, view Transfer Count, view Transfers that make up a settlement, and directly link from a Transfer to the corresponding PayCloud payment. This enhancement allows users to view detailed settlement reporting from directly within PayCloud, instead of having to log into a separate Clubessential dashboard.

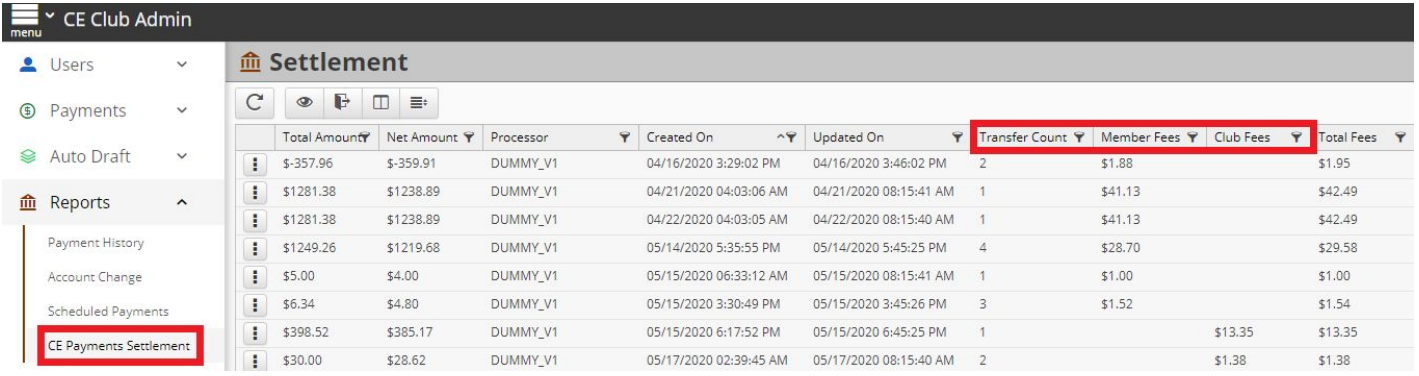

**Note:** To view transfers/payments that make up a settlement, click on the three dots, and select "View Transfers"

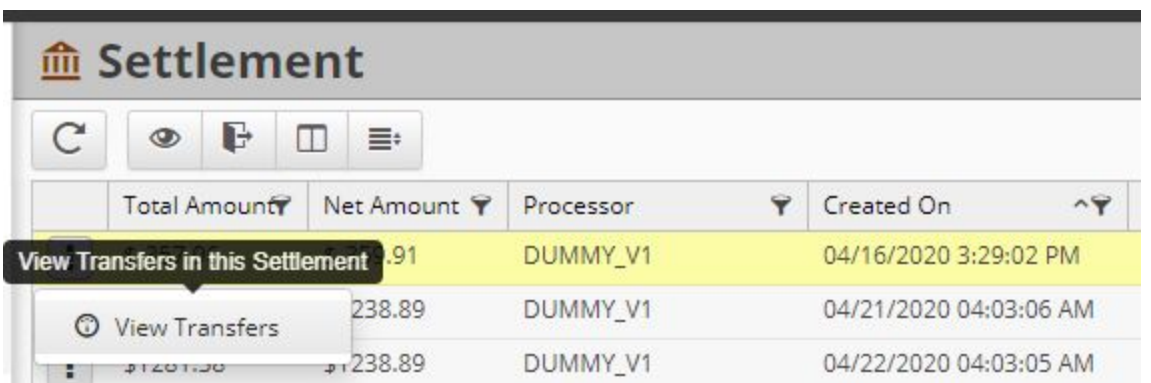

**Note:** A transfer list will be shown where the user can view payment and fee amounts, as well as link directly back to the corresponding member's original payment

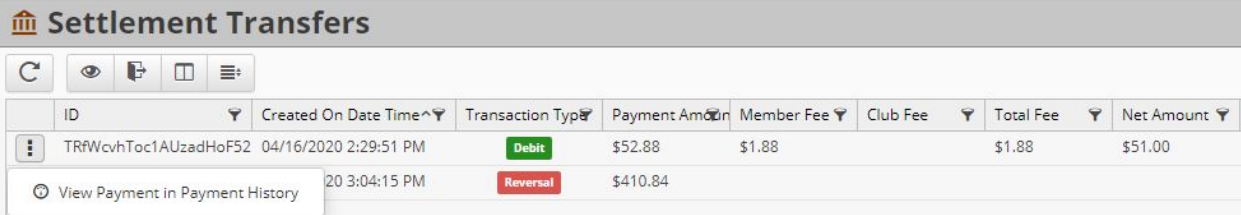

#### ● **Payment History Report - New Columns**

Use Case: "Refund Type", "Return Code", and "Return Response" columns were added to the Payment History Report. Allowing users to quickly reference why a particular payment may have been reversed.

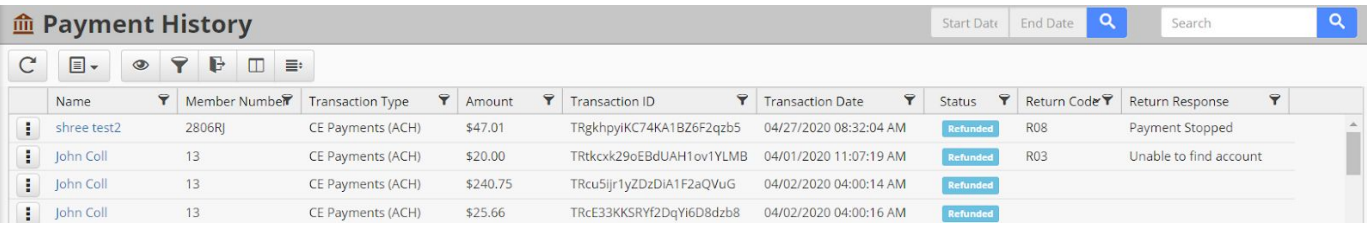

#### ● **Admin Notifications - Payment Failure Email**

Use Case: Users can now enter multiple Admin email addresses to receive a notification when a payment fails.

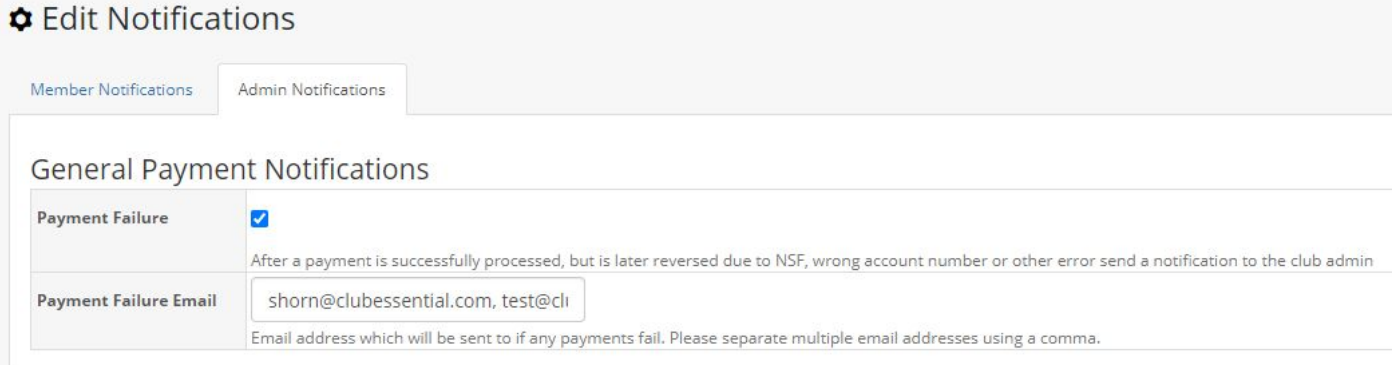

#### ● **Reversals**

Use Case: Added logic for several additional Return Codes, so that the Return Code and Return Response are properly included in Admin and Member Payment Failure Notifications.

#### ● **Manual Adjustments**

Use Case: When a manual credit or debit adjustment is made in the Clubessential Dashboard, the system will properly filter out the adjustments from the corresponding Settlement.

## <span id="page-3-0"></span>Other PayCloud Enhancements

#### ● **Auto Pay Informational Message**

Use Case: Added the ability to optionally display a message/admin email on the Make a Payment page, to better assist members in configuring payments.

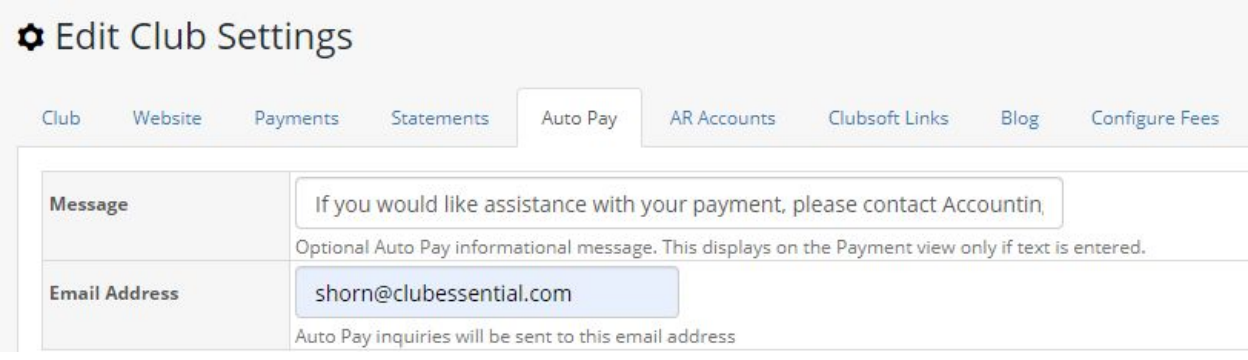

## <span id="page-3-1"></span>Bug Fixes

- Fixed an issue where adding thousands of members to a PayCloud AutoDraft batch could result in an error
- Fixed an issue where settlement logging could throw an exception, impacting CE Payments Settlement Syncing
- Fixed an issue where an error was displayed after a Member had reset their PayCloud password
- Fixed an issue with some buttons not properly disabling to prevent multiple payment submissions